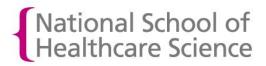

## How to create a downloadable OneFile Portfolio Showcase

## What is a Portfolio Showcase?

In OneFile, it is possible to create a downloadable version of your portfolio containing a selection of the submissions in your portfolio that you wish to showcase. The download allows your showcase to be shared and viewed offline.

## Before you create your Portfolio Showcase

Before you create your Portfolio Showcase, you need to decide which of your submissions you are going to include in the showcase. So ....

1) Login to your OneFile account and, from the home page, click on '**My Portfolio'.** (The view of the homepage below is seen when the 'Simple view' option at the top right of the screen is selected.)

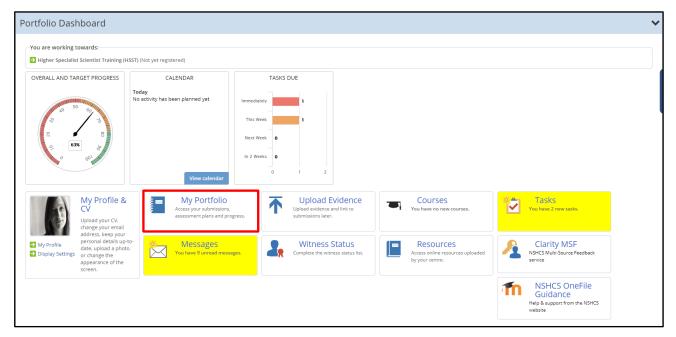

2) From the **'My Portfolio'** page, click on the **'Progress**' tab and then click on **'Gap Analysis'**. The **Gap Analysis** view of your progress provides you with a one page view of everything you have submitted and had approved in OneFile. Use this view of your activity to identify the submissions you will select for your **Portfolio Showcase**.

| Wigher Specialitit Scientist Training (HSST)       63H       28H         Overall Progress: 63%       Location: Kings College Hospital NHS Foundation Trust       Off-the-job: ?       Image: College Hospital NHS Foundation Trust       Off-the-job: ?       Image: College Hospital NHS Foundation Trust       Image: College Hospital NHS Foundation Trust       Image: College Hospital NHS Foundation Trust       Image: College Hospital NHS Foundation Trust       Image: College Hospital NHS Foundation Trust       Image: College Hospita |                                                             | Programme                                                                                              | Current Progress | Target Progress |  |
|----------------------------------------------------------------------------------------------------|-------------------------------------------------------------|----------------------------------------------------------------------------------------------------|------------------|-----------------|--|
| 0 Pending<br>View pending and completed<br>Plans View pending and completed<br>Submissions, attach evidence,<br>Submissions View trainee progress reviews<br>Reviews Reviews                                                                                                    |                                                             |                                                                                                    | 63%              | 28%             |  |
|                                                                                                    | 0 Pending<br>View pending and completed<br>Assessment Plans | 8 Pending     Start submissions, attach evidence,     secompetencies & standards &     record feedback | ws               |                 |  |
| Activity Manage Progress Forms                                                                                                    | Activity Manage Progress Fo                                 | rms                                                                                                    |                  |                 |  |

## How to create your Portfolio Showcase

 Navigate to your 'My Portfolio' page, click on the 'Manage' tab and then select 'Portfolio Showcase'. (You may find it useful to do this in a separate browser tab or window and to keep a Gap Analysis view of your progress open in another browser tab in order to keep note of the submissions you wish to showcase.)

| Information & Options                                                                                                    |                  |                 |   |  |  |  |
|----------------------------------------------------------------------------------------------------|------------------|-----------------|---|--|--|--|
| Programme                                                                                                    | Current Progress | Target Progress |   |  |  |  |
| Higher Specialist Scientist Training (HSST)         Overall Progress: 63%         Location: Kings College Hospital NHS Foundation Trust         Off-the-job: ?                                                                                                    | 63%              | 28%             | ~ |  |  |  |
| O Pending     View pending and completed     Assessment Plans     Submissions, attach evidence,     set completencies & standards &     Submissions     Submissions                                                                                                    |                  |                 |   |  |  |  |
| Activity Manage Progress Forms                                                                                                    |                  |                 |   |  |  |  |
| Online         Image: Construction of the sector of the sector of th |                  |                 |   |  |  |  |

2) In the list of submissions you are presented with, locate the **submissions** you want to include in your showcase and tick the boxes beside each of these submissions.

| ortfolio Showcase |                                                                                                    |       |                                  |                       |                      |                     |  |
|-------------------|----------------------------------------------------------------------------------------------------|-------|----------------------------------|-----------------------|----------------------|---------------------|--|
| . Decide wh       | Decide which submissions to include in your portfolio showcase. You can right click and open in a new window to preview the submission. |       |                                  |                       |                      |                     |  |
| Select            | Assessment Date                                                                                                    | Ref   | Title                            | Method                | Date Assessor Signed | Date Trainee Signed |  |
| 2                 | 06/03/2019                                                                                                    | EOA22 | Domain 5                         | Evidence of Activity  | 06/03/2019 10:37     | 06/03/2019 10:36    |  |
|                   | 29/01/2019                                                                                                    | MSF1  | Test MSF                         | Multi-Source Feedback | 06/03/2019 10:24     | 29/01/2019 11:58    |  |
|                   | 15/11/2018                                                                                                    | TRP12 | Revised training plan Nov-Dec 18 | Training Plan         | 16/11/2018 11:57     | 15/11/2018 15:11    |  |
|                   | 06/11/2018                                                                                                    | TRP11 | Revised training plan Oct-Nov 18 | Training Plan         | 16/11/2018 10:49     | 06/11/2018 12:31    |  |
|                   | 05/10/2018                                                                                                    | EOA20 | EOA20                            | Evidence of Activity  | 06/11/2018 12:39     | 01/11/2018 13:52    |  |
|                   | 19/03/2018                                                                                                    | EOA19 | Research review March 2018       | Evidence of Activity  | 20/03/2018 12:52     | 19/03/2018 15:23    |  |
|                   | 05/02/2018                                                                                                    | EOA18 | Research review Feb 2018         | Evidence of Activity  | 06/02/2018 13:03     | 05/02/2018 14:48    |  |
|                   | 19/01/2018                                                                                                    | EOA17 | Research project review Feb 18   | Evidence of Activity  | 06/11/2018 12:39     | 12/09/2018 10:30    |  |
|                   | 19/01/2018                                                                                                    | EOA16 | Research project review Feb 18   | Evidence of Activity  | 23/01/2018 16:02     | 19/01/2018 12:08    |  |
|                   | 19/01/2018                                                                                                    | TRP10 | Training Plan February 2018      | Training Plan         | 23/01/2018 16:09     | 19/01/2018 11:55    |  |
|                   | 16/01/2018                                                                                                    | EOA14 | Research project review Jan 18   | Evidence of Activity  | 18/01/2018 12:01     | 16/01/2018 15:40    |  |
|                   | 16/01/2018                                                                                                    | TRP9  | January 2018 training plan       | Training Plan         | 18/01/2018 12:08     | 16/01/2018 15:28    |  |

3) At the bottom of the page, click '**Request New Download'**. You will be notified by email when a zip file of your showcase is ready to be downloaded from OneFile. When your download is ready, you will find a link to download it on your Portfolio Showcase.

| 2. Click the 'Request New Download' button below to request a download. The request will be put in a queue and an e<br>you when the portfolio is ready for download. This could take up to 12 business hours to process during peak usage ti |  |
|----------------------------------------------------------------------------------------------------|--|
| Request New Download                                                                                                    |  |

4) In order to view your showcase, you will need to extract or unzip the file (for example using a piece of software like WinZip). When the showcase is extracted or unzipped, it creates a folder entitled '**Portfolio**'. Inside the folder you will find a file entitled 'index'. If you double click on this file you can launch your Portfolio Showcase.